## **ISIS (Integrated Sport Information System)**

## International Canoe Federation (ICF)

# User Guide

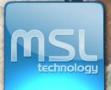

GBR

Versión 2.0 29/03/2012

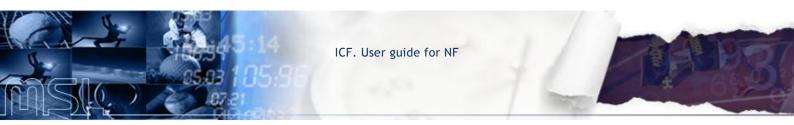

## **DOCUMENT DETAILS**

| DOCUMENT TITLE     | ICF User Guide for NF |
|--------------------|-----------------------|
| VERSION            | V2.0                  |
| RELEASE DATE       | 29/03/2012            |
| DOCUMENT REFERENCE | UG-SS-EN-V2.0         |

## **VERSION HISTORY**

| VERSION | DATE       | COMMENTS                                                                                                    |
|---------|------------|----------------------------------------------------------------------------------------------------|
| V2.0    | 29/03/2012 | User Guide for NF. Includes: Structure Management, People<br>Management and Competitions (Calendar, Online Entries and Pre<br>accreditations) |
|         |            |                                                                                                    |
|         |            |                                                                                                    |
|         |            |                                                                                                    |
|         |            |                                                                                                    |
|         |            |                                                                                                    |
|         |            |                                                                                                    |
|         |            |                                                                                                    |

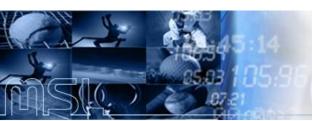

## TABLE OF CONTENTS

| 1. Federation Management:       |   |
|---------------------------------|---|
| 1.1. Structure Management       | 6 |
| 1.1.1. CONTINENTAL ASSOCIATION: |   |
| 1.1.2. NATIONAL FEDERATION:     | 7 |
| 1.2. People Management          | 8 |
| 1.2.1. Athletes:                |   |
| 1.2.2. I.T.O:                   |   |
| 1.2.3. Other Person:            |   |
| 2. Competitions:                |   |
| 2.1. Calendar:                  |   |
| 2.2. Online Entries:            |   |
| 2.3. Preaccreditations:         |   |
|                                 |   |

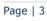

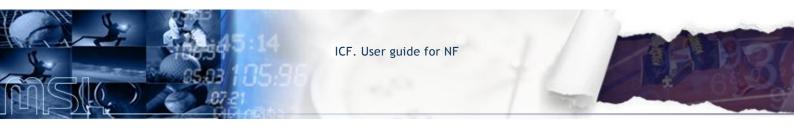

The present document is a quick-reference guide that describes the functions that can be carried out by the user, according to a particular level of authorization. It primarily deals with event registration.

## USERS

**National Federation (NF):** The control is restricted to the area of each Federation. The NF only will be able to modify or to create information relative to his NF but it will be able to consult the information of another NF as well as also see athletes, ITO and other persons different from his NF.

In order to properly access the system, please follow the steps below:

Steps:

- > 1.- Enter the URL: <u>http://isis.msl.es/icf/main.jsp</u>
- > 2.- Enter the user ID and the password

| Username<br>Password |   |
|----------------------|---|
| OK                   | 8 |

If you have forgotten the password, please click on the icon as showed above. The following window will appear on your screen.

| Forgot you | r password?                                 |
|------------|---------------------------------------------|
| E-mail     |                                             |
| Your nev   | v key of access will be sent to your e-mail |

You will be able to access the system, once you have entered the correct user and password. Your username details will then appear on the top right side of the main screen.

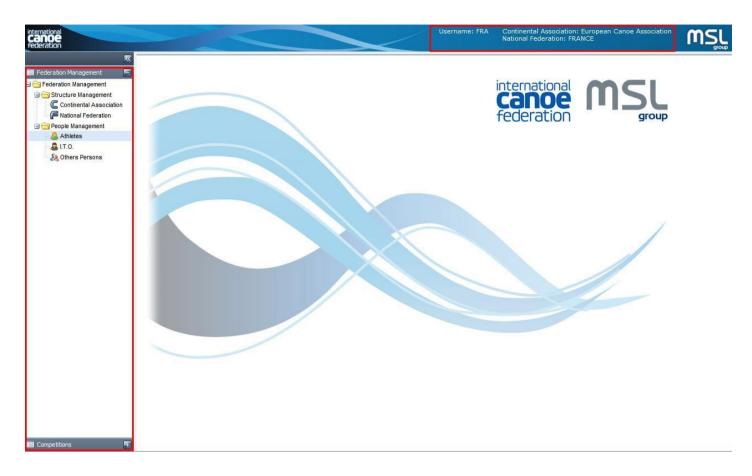

- > Federation management
  - Structure Management
    - Continental Association
    - National Federation
  - People Management
    - Athletes
    - ITO
    - Other Persons
- > Competitions
  - Calendar
  - o Online Entries
  - Pre Accreditations

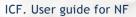

### 1. Federation Management:

## 1.1. Structure Management

## 1.1.1. CONTINENTAL ASSOCIATION:

When do you click on Continental Associations, you will be able to consult the information of the different ones Continental Associations doing double click on the register of the Continental Associations that you wish or on the gif of 'Edit'. Only you will be able to see his information without being able to modify any of them.

| Federation Management                                                                                                    | Continental Associations                                                                                                    |                |                 |        |                     |
|----------------------------------------------------------------------------------------------------|----------------------------------------------------------------------------------------------------|----------------|-----------------|--------|---------------------|
| Federation Management                                                                                                    |                                                                                                    |                |                 |        |                     |
| Continental Association                                                                                                    | Find Continental Association                                                                                                    |                |                 |        |                     |
| Rational Federation                                                                                                    | Name                                                                                                    | Acronym        | Webpage         | E-mail |                     |
| eople Management                                                                                                    | Asian Canoe Confederation                                                                                                    | ASI            |                 |        |                     |
| Athletes                                                                                                    | Confederation Africaine de Canoe                                                                                                    | AFR            |                 |        | 2                   |
| - 🚨 I.T.O.                                                                                                    | European Canoe Association                                                                                                    | EUR            |                 |        | <b></b>             |
| & Others Persons                                                                                                    | Oceania Canoe Association                                                                                                    | OCE            |                 |        |                     |
|                                                                                                    | Pan American Canoe Federation                                                                                                    | PAN            |                 |        |                     |
|                                                                                                    |                                                                                                    | Sa chan        | 10              |        | Dimbuing t Ee       |
|                                                                                                    | Page 1 of 1                                                                                                    | 詅   Show       | 10 🔽 items 👫    | _      | Displaying 1 - 5 o  |
| K Continent                                                                                                    | Page 1 of 1                                                                                                    |                | 10 🕶 items 👫    | _      | Displaying 1 - 5 o  |
| leration Management 🔄 Continent:                                                                                                    |                                                                                                    |                | 10 🕶 items 👫    |        | Displaying 1 - 5 o  |
| eration Management E Continent:<br>ederation Management<br>Structure Management                                                                                                    | al Associations 😂 🌈 Confederation Africaine de Canoe                                                                                                    | ×              | Acronym:        |        | Displaying 1 - 5 oʻ |
| eration Management Continents<br>ederation Management<br>Structure Management<br>Continental Association                                                                                                    | al Associations 😂 🌈 Confederation Africaine de Canoe<br>al Associations<br>Name: Confederation Africaine de Canoe                                                                                                    | ×              |                 |        | Displaying 1 - 5 o  |
| eration Management SContinent:<br>Structure Management<br>Continental Association<br>People Management<br>People Management                                                                                        | al Associations Confederation Africaine de Canoe I Associations Name: Confederation Africaine de Canoe E-mail:                                                                                                    | ×              | Acronym:        |        | Displaying 1 - 5 o  |
| eration Management Continents<br>gistructure Management<br>Continental Association<br>People Management<br>Athletes<br>I T.O.                                                                                      | al Associations Confederation Africaine de Canoe al Associations Name: Confederation Africaine de Canoe E-mail: Webpage:                                                                                                    | × .            | Acronym:        |        | Displaying 1 - 5 o  |
| eration Management Continent:<br>deteration Management<br>3 tructure Management<br>Continent Association<br>Propio Management<br>Anthetes                                                                          | al Associations Confederation Africaine de Canoe<br>al Associations<br>Name: Confederation Africaine de Canoe<br>E-mail:<br>Webpage:<br>President: Mr Joao COSTA ALEGRE (Sao Tor                                                                                                    | ne & Principe) | Acronym:        |        | Displaying 1 - 5 o  |
| eration Management Continents<br>gistructure Management<br>Continental Association<br>People Management<br>Athletes<br>I T.O.                                                                                      | al Associations Confederation Africaine de Canoe<br>al Associations<br>Name: Confederation Africaine de Canoe<br>E-mail:<br>Webpage:<br>President: Mr Joao COSTA ALEGRE (Sao Tor<br>General Secretary: Mr Seif PATWA (Kenya)                                                                 | ne & Principe) | Acronym:        |        | Displaying 1 - 5 o  |
| eration Management Continent:<br>Structure Management Continent Association<br>(E tational Federation<br>Serole Management<br>Athletes<br>T. T. O.<br>Cotters Persons                                              | al Associations Confederation Africaine de Canoe<br>al Associations<br>Name: Confederation Africaine de Canoe<br>E-mail:<br>Webpage:<br>President: Mr Joao COSTA ALEGRE (Sao Tor<br>General Secretary: Mr Seif PATWA (Kenya)                                                                 | me & Principe) | Acronym:        |        | Displaying 1 - 5 o  |
| eration Management Continent:<br>Structure Management Continent:<br>Continent Association<br>People Management<br>Artheles<br>T. O.<br>So Others Persons Observation                                               | al Associations Confederation Africaine de Canoe<br>al Associations<br>Name: Confederation Africaine de Canoe<br>E-mail:<br>Webpage:<br>President: Mr Joao COSTA ALEGRE (Sao Tor<br>General Secretary: Mr Seif PATWA (Kenya)<br>ons:                                                         | me & Principe) | Acronym:        |        | Displaying 1 - 5 oʻ |
| eration Management Continent:<br>Structure Management Continent:<br>Continent Association<br>People Management<br>Artheles<br>T. O.<br>So Others Persons Observation                                               | al Associations Confederation Africaine de Canoe<br>al Associations<br>Name: Confederation Africaine de Canoe<br>E-mail:<br>Webpage:<br>President: Mr Joao COSTA ALEGRE (Sao Tor<br>General Secretary: Mr Seif PATWA (Kenya)<br>ons:                                                         | me & Principe) | Acronym:        |        | Displaying 1 - 5 oʻ |
| eration Management Continent:<br>Structure Management Continent:<br>Continent Association<br>People Management<br>Artheles<br>T. O.<br>So Others Persons Observation                                               | al Associations Confederation Africaine de Canoe<br>al Associations<br>Name: Confederation Africaine de Canoe<br>E-mail:<br>Webpage:<br>President: Mr Joao COSTA ALEGRE (Sao Tor<br>General Secretary: Mr Seif PATWA (Kenya)<br>ons:                                                         | me & Principe) | Acronym:        |        | Displaying 1 - 5 oʻ |
| eration Management Continent:<br>Structure Management Continent:<br>Continent Association<br>People Management<br>Artheles<br>T. O.<br>So Others Persons Observation                                               | al Associations Confederation Africaine de Canoe<br>al Associations<br>Name: Confederation Africaine de Canoe<br>E-mail:<br>Webpage:<br>President: Mr Joao COSTA ALEGRE (Sao Tor<br>General Secretary: Mr Seif PATWA (Kenya)<br>ons:                                                         | me & Principe) | Acronym:        |        | Displaying 1 - 5 oʻ |
| Eddon Management Continents<br>Structure Management Continent Association<br>& tational Pederation<br>Scopie Management<br>Anteles<br>Tr.O.<br>Others Persons<br>Observabi                                         | al Associations Confederation Africaine de Canoe<br>I Associations<br>Name: Confederation Africaine de Canoe<br>E-mail:<br>Webpage:<br>President: Mr Joao COSTA ALEGRE (Sao Tor<br>General Secretary: Mr Self PATWA (Kenya)<br>ons:<br>B Z II A A A A I I I I I I I I I I I I I              | me & Principe) | Acronym:        |        | Displaying 1 - 5 o  |
| eration Management Continent:<br>Structure Management Continent:<br>Structure Management<br>Continent Association<br>Fistional Federation<br>Seropie Management<br>Athletes<br>Tr.O.<br>Others Persons Observation | al Associations Confederation Africaine de Canoe<br>al Associations<br>Name: Confederation Africaine de Canoe<br>E-mail:<br>Webpage:<br>President: Mr Joao COSTA ALEGRE (Sao Tor<br>General Secretary: Mr Self PATWA (Kenya)<br>ons:<br>B Z II A A A A E E I E I<br>Telephones Image<br>Hess | me & Principe) | Acronym:        |        | Displaying 1 - 5 o  |
| eration Management Continent:<br>Structure Management Continent:<br>Structure Management<br>Continent Association<br>Fistional Federation<br>Seropie Management<br>Athletes<br>Tr.O.<br>Others Persons Observation | al Associations Confederation Africaine de Canoe<br>al Associations<br>Name: Confederation Africaine de Canoe<br>E-mail:<br>Webpage:<br>President: Mr Joao COSTA ALEGRE (Sao Tor<br>General Secretary: Mr Self PATWA (Kenya)<br>ons:<br>B Z II A A A A E E E E E<br>Telephones Image<br>Hess | me & Principe) | Acronym:<br>AFR |        | Displaying 1 - 5 o  |

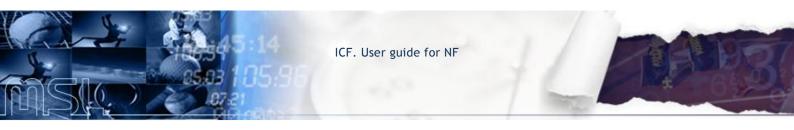

## 1.1.2. NATIONAL FEDERATION:

When do you click on National Federations, you can search a specific NF by using the filters on the top area. The result of the search will appear in the called area 'Found National Federation'.

| 🔲 Federation Management 🛛 🗧                                                                                                    |                    |                              |                            |  |  |  |  |  |
|----------------------------------------------------------------------------------------------------|--------------------|------------------------------|----------------------------|--|--|--|--|--|
| Federation Management     G      Structure Management                                                                           | Search National Fe | Search National Federation   |                            |  |  |  |  |  |
| Continental Association                                                                                                    | Name:              | Continental Association:     | National Federation:       |  |  |  |  |  |
| Rational Federation                                                                                                    |                    | European Canoe Association 🐣 | ANDORRA                    |  |  |  |  |  |
| Comple Management     Complete Management     Complete Athletes     Complete Athlete     Complete Athlete     Complete Athletee |                    |                              | Searc                      |  |  |  |  |  |
| 28 Others Persons                                                                                                    | I Found National   | l Federation                 |                            |  |  |  |  |  |
|                                                                                                    | Name               | Full Name                    | Continental Association    |  |  |  |  |  |
|                                                                                                    |                    |                              |                            |  |  |  |  |  |
|                                                                                                    | Andorra            | Andorra Canoeing Federation  | European Canoe Association |  |  |  |  |  |

You will be able to consult the information of other NF doing double click on the register of the Continental Associations that you wish or on the gif of 'Edit' but it will not be able to modify his information (when you are in a NF different from yours there will not appear the button OK disabling this way any change that it was possible to do on his information).

| 🛛 Federation Management 🛛 🗧                          | National Federation       |                             |              |        |
|------------------------------------------------------|---------------------------|-----------------------------|--------------|--------|
| Federation Management     Grade Structure Management | Name*:                    | Andorra                     |              |        |
| C Continental Association                            | Short Name*:              | AND                         |              |        |
| 🖃 😁 People Management                                | Full Name*:               | Andorra Canoeing Federation |              |        |
| Athletes                                             | Webpage:                  |                             |              |        |
| & Others Persons                                     | Continental Association*: | European Canoe Association  | ~            |        |
|                                                      | Country*: ANDORRA         |                             |              |        |
|                                                      | 🛞 New address             |                             |              |        |
|                                                      | Address ty Address        | 2nd Address Cit             | y Zip code C | ountry |
|                                                      |                           |                             |              |        |

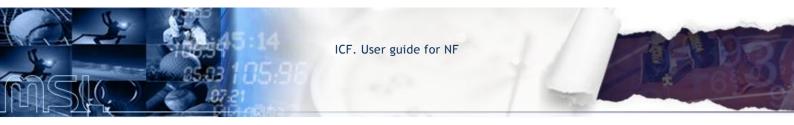

A NF will be able to see and to modify his data through the different fields and tabs: Address, Telephones, Emails, President and General Secretary.

| 2                                            | G France ×               |                         |                  |          |         |  |
|----------------------------------------------|--------------------------|-------------------------|------------------|----------|---------|--|
| 🧮 Federation Management 🛛 🧧                  | National Federation      |                         |                  |          |         |  |
| Federation Management                        | Country:                 | France                  |                  |          |         |  |
| Structure Management     National Federation | Short Name:              | FRA                     |                  |          |         |  |
| People Management     Athletes               | Full Name:               | Fédération Française de | Canoe Kayak FFCK |          |         |  |
| - 🛃 I.T.O.                                   | Webpage:                 |                         |                  |          |         |  |
| others Persons                               | Continental Association: | European Canoe Assoc    | iation           | ~        |         |  |
|                                              | Address Telephones       | Emails President Ger    | neral Secretary  |          | _       |  |
|                                              | Address type Address     | 2nd Address             | City             | Zip code | Country |  |
|                                              |                          |                         |                  |          |         |  |
|                                              |                          |                         | ОК               |          |         |  |

The fields are:

- Country
- Short Name
- Full Name
- Webpage
- Continental Association

The address can be added or edited by clicking on the button wardress button. You can add information by double-clicking on the relevant box, e.g. Address type, Address, 2<sup>nd</sup> Address, City, Zip code and Country. It is possible to insert the **telephone**, by clicking on the New Telephone button, which will allow you to fill in the fields Phone Type, Country Prefix and Number, just by clicking on their relevant boxes.

## 1.2. People Management

#### **ATHLETES:** 1.2.1.

You can either search a specific athlete by using the filters on the top area or create a new athlete belonging to your NF by clicking on the "New Athlete" button. Also you can consult the information of athletes who do not belong to your NF though you will not be able to modify his information. (When the screen shows  $\frac{1}{Page \mid 8}$ 

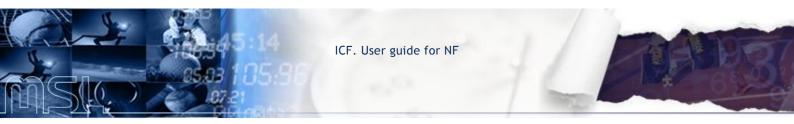

information of an athlete foreign to your NF, there will not appear the button OK disabling this way any change that it was possible to do on his information).

| <b>.</b>                                                                                        | 🚨 Internatio | nal Technical Official 🙁 🛃   | Athletes ×       |             |         |         |             |                      |
|-------------------------------------------------------------------------------------------------|--------------|------------------------------|------------------|-------------|---------|---------|-------------|----------------------|
| 📰 Federation Management 🛛 🔄                                                                     | Athletes     |                              |                  |             |         |         |             |                      |
| 🖃 🔂 Federation Management                                                                       | Search 😨 🗖   |                              |                  |             |         |         |             |                      |
| Gructure Management     Gructure Management     Gructure Management     Formation     Formation | Family Nar   | me:                          | First Name:      | ICF Number: |         | Gender: | Discipline: | ~                    |
| 🖃 😋 People Management                                                                           | Continent    | al Association:              | National Federat | tion:       |         |         |             |                      |
| Athletes                                                                                        | Europear     | Canoe Association            | FRANCE           |             | ~       |         |             |                      |
| & Others Persons                                                                                |              |                              |                  |             |         |         |             | Search               |
|                                                                                                 |              | 2                            |                  |             | ~       |         |             | S. New Athlete       |
|                                                                                                 | ICF Number   | Family Name                  | First Name       | Gender      | Date of | birth   | Country     |                      |
|                                                                                                 |              |                              |                  |             |         |         |             |                      |
|                                                                                                 | {< -< Pa     | ge <mark>1</mark> of 1 下 🕂 👻 | Show 10 😽 i      | tems 🕌      |         |         |             | No topics to display |

The search can be filtered by:

- Family Name
- First Name
- Id. Doc
- Gender
- Discipline
- Continental Associations (the relevant NF will be shown by default)
  - National Federation (the relevant NF will be shown by default)

The following screen will appear either when clicking on an already existing athlete entry or when creating a new athlete by clicking on the **New Athlete** button, in which case the fields will appear empty and you will have to fill in them with the relevant information (the fields marked in red are mandatory).

| 📑 Federation Management 🛛 🗧                                                    | Athletes                                                                                   |                                                            |                                                                                           |                        |                 |  |  |
|--------------------------------------------------------------------------------|--------------------------------------------------------------------------------------------|------------------------------------------------------------|-------------------------------------------------------------------------------------------|------------------------|-----------------|--|--|
| Federation Management<br>G G Structure Management<br>C Continental Association | Family Name*:                                                                              |                                                            |                                                                                           | First Name*:           | Gender*:        |  |  |
| Contential Association                                                         | рното                                                                                      |                                                            | Id.Doc.*:                                                                                 | Date of<br>expiration: | Date of birth*: |  |  |
|                                                                                | Nationality*:<br>Continental Asso<br>European Cano<br>Address Tel<br>Athlete Da<br>Weight: | colation*:<br>e Association v<br>ephones Image M<br>ata Di | E-mail: National Federation*: FRANCE tore information Biog iscipline vailable             | vaphy Interests        |                 |  |  |
|                                                                                | Height:<br>Right hande<br>Left handed                                                      | I: CA                                                      | NOE SLALOM<br>NOE FREESTYLE<br>RACANOE<br>FTING<br>NOE MARATHON<br>NOE POLO<br>NOE SPRINT |                        |                 |  |  |

The information can be completed by going through the following tabs: Address, Telephones, Image, More Information, Biography and Interests. (E.g. you will be able to add new addresses or telephones just by clicking on the Will warderss and Will New Telephone buttons).

| Address Te    | lephones | Image | More information | Biography | Interests |         |
|---------------|----------|-------|------------------|-----------|-----------|---------|
| 💮 New address |          |       |                  |           |           |         |
| Address type  | Address  | S 🔺   | City             | (         | Zip code  | Country |
|               |          |       |                  |           |           |         |
| WORK          |          |       |                  |           |           |         |
| HOME          | 1        |       |                  |           |           |         |
| GENERIC       |          |       |                  |           |           |         |
| OTHER         |          |       |                  |           |           |         |
|               |          |       |                  |           |           |         |
|               |          |       |                  |           |           |         |
|               |          |       |                  |           |           |         |
|               |          |       |                  |           |           |         |
|               |          |       |                  |           |           |         |

Once you have clicked on the new address button, the 'Address type' field will be enabled, which will allow you to choose among four options

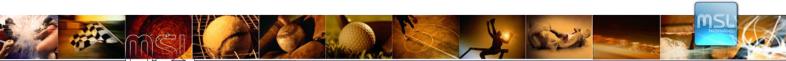

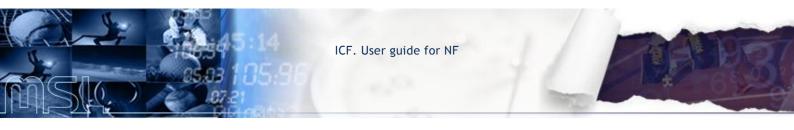

(Work, Home, Generic and Other). The other fields within the Address tab (Address, City, Zip code and Country) can be completed by doubleclicking on them. In order to delete an entry, right-click on the relevant entry and left-click on the 'X' Delete message.

**Image.** The system allows you to upload photos from your computer. The photo can be searched by clicking on the "Browse" icon.

| Address Telephones Image                        | More information | Biography | Interests |  |
|-------------------------------------------------|------------------|-----------|-----------|--|
| File:                                           | 7                |           |           |  |
| Browse<br>Check that file extension is GIF, JPC | a or PNG         |           |           |  |
| File maximum size 512 KB                        |                  |           |           |  |
|                                                 |                  |           |           |  |
|                                                 |                  |           |           |  |
|                                                 |                  |           |           |  |
|                                                 |                  |           |           |  |
|                                                 |                  |           |           |  |
|                                                 | OK               |           |           |  |

Once you have decided which photo to be uploaded, the system will allow you to select the desired area by dragging the box over the image, which size can also be modified by using the edges. Finally, in order to save the chosen picture, please click on the "Apply selection" button and click on the **OK** button to save changes. If you want to choose another photo or return to the previous screen without saving the changes, please click on the "Return" button.

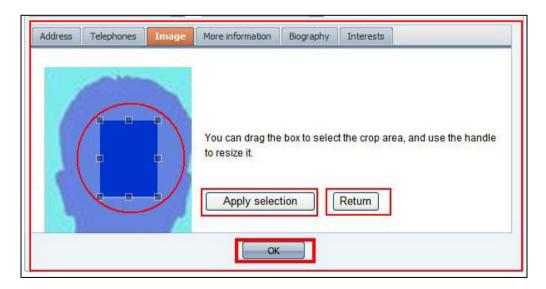

It is possible to edit or delete the photo by right-clicking on the picture and selecting the relevant option.

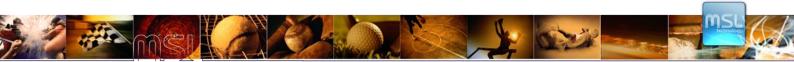

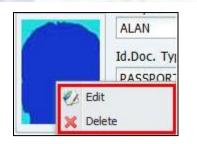

**More Information**: This tab is divided in two windows. The window on the left side contains the available disciplines that you can assign to the relevant athlete. The window on the right contains the disciplines, which have been assigned to the athlete and can be removed by double clicking on them or using the buttons in the middle column:

This button allows you to place any selected discipline assigned to the athlete (right window) at the top of the list.

This button allows you to move up on the list any selected discipline to the correct position, among those which have already been assigned to the athlete (right window).

This button allows you to add new disciplines on the right window, from the available ones (left window) assigning them to the selected athlete.

This button allows, after selecting a discipline already assigned to the athlete (right window), to move it back to the left windows, returning it to the "available" status (left window) and removing it from the athlete assignment.

This button allows you to move down on the list any selected discipline to the correct position, among those which have been already assigned to the athlete.

This button allows you to put at the bottom of the list, any selected discipline assigned to the athlete (window of the right).

**Delete athlete:** in order to delete an already existing athlete, please run the search by using the relevant filters. Then right-click on the desired entry and left-click on the 'X' on the 'Delete message '. You can also directly click on the red X icon. A confirmation window will appear,

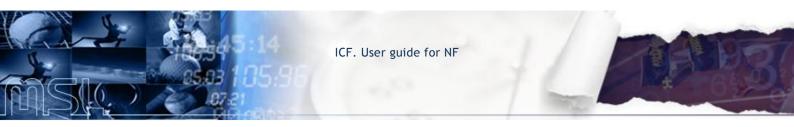

asking you to confirm that you wish to "**Delete person**". You will see the two options: '**Yes'** and '**No'**. Clicking on the 'Yes' will allow you to delete the selected license.

| Federation Management                                                                            | Athletes   |                   |                     |                                            |               |             |                     |
|--------------------------------------------------------------------------------------------------|------------|-------------------|---------------------|--------------------------------------------|---------------|-------------|---------------------|
| Federation Management                                                                            | Search     |                   |                     |                                            |               |             | <b>5</b>            |
| <ul> <li>Structure Management</li> <li>National Federation</li> <li>People Management</li> </ul> | Family Nan | ne:               | First Name:         | ICF Number:                                | Gender:       | Discipline: | ~                   |
| La Athletes                                                                                      | Continent  | al Association:   | National Federation | 1:                                         |               |             |                     |
| I.T.O. Stepsons                                                                                  | European   | Canoe Association | FRANCE              |                                            | *             |             |                     |
|                                                                                                  |            |                   |                     |                                            |               |             | Search              |
|                                                                                                  |            | N.                |                     |                                            |               |             | Rew Athle           |
|                                                                                                  | ICF Number | Family Name       | First Name          | Gender                                     | Date of birth | Country     |                     |
|                                                                                                  | 35030      | ALAN              | PARDO               | MAN                                        | 01/01/1989    |             |                     |
|                                                                                                  |            |                   |                     |                                            |               | 🗙 Delete    |                     |
|                                                                                                  |            |                   |                     |                                            |               | X Delete    |                     |
|                                                                                                  | î≮ ≮ Pag   | ge 1 of 1 👌 👌 🎼   | Show 10 v item      | 16   10 - 10 - 10 - 10 - 10 - 10 - 10 - 10 |               |             | Displaying 1 - 1 of |
|                                                                                                  | j∢ ≮ Pag   | ge <b>1</b> of 1  |                     | 15   15                                    |               |             | Displaying 1 - 1 of |

If you try to delete an athlete who is inscribed in a competition, an error message will appear, and you will not be allowed to carry out the operation: "This person has associated data".

| Error                         |     |
|-------------------------------|-----|
| This person has associated da | ata |

## 1.2.2. **I.T.O:**

You can filter your search by 'Other Persons' or create a new Internacional Technical Official belonging to your NF. This section is managed in the same way as the 'Athletes' section.

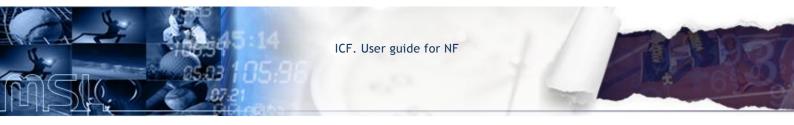

|                                                                  | 🔒 International Technical Official 👂 | ۲                       |                      |
|------------------------------------------------------------------|--------------------------------------|-------------------------|----------------------|
| 🔲 Federation Management 🛛 🔄                                      | International Technical Official     |                         |                      |
| E G Federation Management                                        | Search                               |                         | R 🖬                  |
| Structure Management Continental Association National Federation | Family Name:                         | First Name: ICF Number: | Gender: Discipline:  |
| People Management  Athletes                                      | Continental Association:             | National Federation:    | Year: Championship:  |
| Sthers Persons                                                   |                                      |                         | Search               |
|                                                                  | ICF Number Family Name               | First Name Gender Dat   | e of birth Country   |
|                                                                  | Page <mark>1</mark> of 1             | Show 10 🖂 items 👫       | No topics to display |

Some fields and also the name of some tabs may differ from the athlete section but the basics of the process are similar.

| Federation Management 🛛 🗧                                                                                                | International                      | Technical                | Official | 1                 |              |                    |                 |
|----------------------------------------------------------------------------------------------------|------------------------------------|--------------------------|----------|-------------------|--------------|--------------------|-----------------|
| Federation Management                                                                                                    |                                    | Family Name:             |          |                   |              |                    | Gender*:        |
| Structure Management     Continental Association     Mational Federation     People Management     Athletes     Athletes | рното                              | Id.Doc. T<br>Birth city: | ~        | Id.Doc.*:         |              | Date of expiration | Date of birth*: |
| & Others Persons                                                                                                    |                                    |                          |          |                   |              | 2                  |                 |
|                                                                                                    | Nationality*:                      |                          |          | E-mail:           |              |                    |                 |
|                                                                                                    | -                                  |                          | ~        |                   |              |                    |                 |
|                                                                                                    | Continental Ass<br>-<br>Address Te |                          | Image    | National Fede     | Competitions |                    |                 |
|                                                                                                    | Discipline                         |                          | Dat      | te or examination |              |                    |                 |
|                                                                                                    | CANOE SLALO                        | м                        |          |                   |              |                    |                 |
|                                                                                                    | CANOE FREEST                       | TYLE                     |          |                   |              |                    |                 |
|                                                                                                    | PARACANOE                          |                          |          |                   |              |                    |                 |
|                                                                                                    | RAFTING                            |                          |          |                   |              |                    |                 |
|                                                                                                    | CANOE MARAT                        | HON                      |          |                   |              |                    |                 |
|                                                                                                    | CANOE POLO                         |                          |          |                   |              |                    |                 |
|                                                                                                    | CANOE SPRINT                       |                          |          |                   |              |                    |                 |
|                                                                                                    |                                    | Alfe (                   | 100      |                   |              |                    |                 |
|                                                                                                    | DRAGON BOAT                        |                          |          |                   |              |                    |                 |

### 1.2.3. OTHER PERSON:

You can filter your search by 'Other Persons' or create a new person belonging to your NF. This section is managed in the same way as the 'Athletes' section.

| 🧮 Federation Management 🛛 🔄                                       | Others Per         | sons                         |                     |             |               |             | 1                    |
|-------------------------------------------------------------------|--------------------|------------------------------|---------------------|-------------|---------------|-------------|----------------------|
| E Green Federation Management                                     | Search             |                              |                     |             |               |             | 25                   |
| Gructure Management     Mational Federation     Gruppe Management | Family Nam         | ne:                          | First Name:         | ICF Number: | Gender:       | Discipline: | ~                    |
| Athletes                                                          | Contraction of the | al Association:              | National Federation | n:          |               |             |                      |
| S Others Persons                                                  | European           | Canoe Association            | FRANCE              |             | ~             |             |                      |
|                                                                   |                    |                              |                     |             |               |             | Search               |
|                                                                   |                    | _                            |                     |             |               | _           | 🧸 New Person         |
|                                                                   | ICF Number         | Family Name                  | First Name          | Gender      | Date of birth | Country     |                      |
|                                                                   |                    |                              |                     |             |               |             |                      |
|                                                                   | 14 K Pag           | je <mark>1 of 1 🕨 🕅 🍣</mark> | Show 10 🔽 iter      | ns   📙      |               | ٦           | lo topics to display |

Some fields and also the name of some tabs may differ from the athlete and I.T.O section, but the basics of the process are similar.

| Federation Management                                                                     | <b>Others Person</b>             | 15            |                       |                    |          |
|-------------------------------------------------------------------------------------------|----------------------------------|---------------|-----------------------|--------------------|----------|
| Federation Management                                                                     | Family Name:                     |               |                       | First Name:        | Gender*: |
| Structure Management     Fational Federation     People Management     Athletes     LT.O. | рното                            | Id.Doc. Type: | Id.Doc.*:             | Date of expiration |          |
| & Others Persons                                                                          |                                  | Birth City:   |                       | country.           |          |
|                                                                                           | Nationality*:                    |               | E-mail:               |                    |          |
|                                                                                           | Continental Ass<br>European Cano | ociation*:    | National Federation*: | Person Function:   | ×        |
|                                                                                           | New address                      |               |                       |                    |          |
|                                                                                           | Address type                     | Address       | City                  | Zip code           | Country  |
|                                                                                           |                                  |               |                       |                    |          |

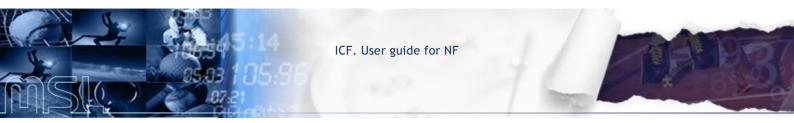

## 2. Competitions:

The section competitions will have three subsections: Calendar, Online Entries and Pre Accreditations.

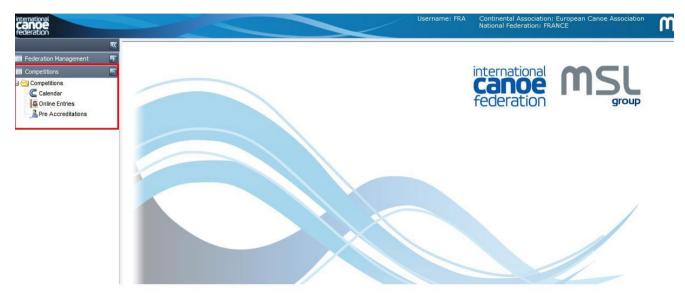

## 2.1. Calendar:

Once the user accedes from Competitions tab, the following screen appears when you do click on calendar. You can filter your search by Competitions. The search result will appear in the "Competitions found" area. A NF will be able to consult all the competitions of the calendar but it will not be able to modify any of them.

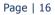

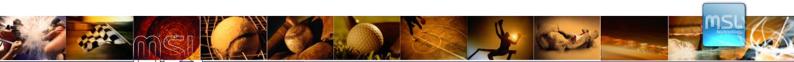

| ternational<br>Canoe<br>ederation |   |                                |                  |                   | <                   | Username:      |               | tal Associal<br>Federation: |              | ean Canoe Association | n |
|-----------------------------------|---|--------------------------------|------------------|-------------------|---------------------|----------------|---------------|-----------------------------|--------------|-----------------------|---|
|                                   | ~ | Competitions ×                 |                  |                   |                     |                |               |                             |              |                       |   |
| Federation Management             | Ŧ | Competitions                   |                  |                   |                     |                |               |                             |              |                       |   |
| Competitions                      | - | Search Competitions            |                  |                   |                     |                |               |                             |              | <b>1</b>              |   |
| Competitions                      |   | Name:                          | Competition Type | :                 | Year:<br>2012       | Status:        |               | Discipline:                 |              | ~                     |   |
| Online Entries                    |   | Start Date:                    | End Date:        |                   |                     |                |               |                             |              |                       |   |
|                                   |   | 2                              |                  |                   |                     |                |               |                             |              | Search                |   |
|                                   |   | E Competitions found           |                  |                   |                     |                |               |                             |              |                       |   |
|                                   |   |                                |                  |                   |                     |                |               |                             | <b>C</b> Nev | w Competition         |   |
|                                   |   | Name                           | Discipline       | Type of Event     | National Federation | Organising Com | Country       | Start Date                  | End Date     |                       |   |
|                                   |   | 2012 AUSTRALIAN CANOE SLALOM   | CANOE SLALOM     | ICF Ranking Event | AUSTRIA             | 2012 Oceania C |               | 10/02/20                    | 12/02/20     |                       |   |
|                                   |   | 2012 CANOE SLALOM NEW ZEALAN   | CANOE SLALOM     | ICF Ranking Event | NEW ZEALAND         |                |               | 28/01/20                    | 29/01/20     |                       |   |
|                                   |   | 2012 CANOE SLALOM PAN AMERICA  | CANOE SLALOM     | ICF Ranking Event | BRAZIL              |                | BRAZIL        | 09/03/20                    | 11/03/20     | <b>2</b>              |   |
|                                   |   | 2012 ICF CANOE FREESTYLE WORLD | CANOE FREEST     | ICF World Cup     | UNITED STATES       |                | UNITED STATES | 24/08/20                    | 26/08/20     |                       |   |
|                                   |   | 2012 ICF CANOE FREESTYLE WORLD | CANOE FREEST     | ICF World Cup     | UNITED STATES       |                | UNITED STATES | 31/08/20                    | 02/03/20     |                       |   |
|                                   |   | 2012 ICF CANOE FREESTYLE WORLD | CANOE FREEST     | ICF World Cup     | UNITED STATES       |                | UNITED STATES | 07/09/20                    | 09/09/20     |                       |   |
|                                   |   | 2012 ICF CANOE MARATHON WORL   | CANOE MARATH     | ICF World Champ   | ITALY               |                | ITALY         | 21/09/20                    | 23/09/20     |                       |   |
|                                   |   | 2012 ICF CANOE POLO WORLD CHA  | CANOE POLO       | ICF World Champ   | POLAND              |                | POLAND        | 05/09/20                    | 09/09/20     |                       |   |
|                                   |   | 2012 ICF CANOE SLALOM WORLD C  | CANOE SLALOM     | ICF World Cup     | GREAT BRITAIN       |                | UNITED KINGD  | 08/06/20                    | 10/06/20     |                       |   |
|                                   |   | 2012 ICF CANOE SLALOM WORLD C  | CANOE SLALOM     | ICF World Cup     | FRANCE              |                | FRANCE        | 15/06/20                    | 17/03/20     |                       |   |
|                                   |   | 14 - 4   Page 1 of 4   🕨 🔰 🤗   | Show 10 💉 items  | H                 |                     |                |               |                             | Displaying   | g 1 - 10 of 32        |   |

Filters allow the user to filters all the data in the system, according to his needs.

| Competitions ×      |             |               |  |
|---------------------|-------------|---------------|--|
| Competitions        |             |               |  |
| Search Competitions |             | <b>2</b>      |  |
| Name:               | Discipline: | Year: Status: |  |
| Competition Type:   | Start Date: | End Date:     |  |
|                     |             | Search        |  |

Different combos, help find the most suitable combination, to obtain only really useful data.

Here are the filters that can be used:

- Name: it is possible to look for and event, introducing the name of it, or part of its name.
- Discipline: it allows finding an event, filtering for the discipline of the event.
- Year: with this filter, the user can decide which year he wants to search the events in.
- Status: every time a new event is created, is has a status. With this filter, the user can decide which events, among those created with different status, he wants to check.
- Competition Type: according to ICF requests, this filter allows to choose among the type of event that the federation authorizes for the championship.

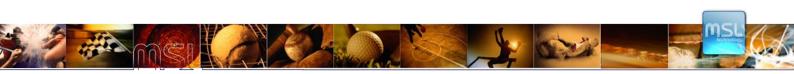

• Start and End date: These two fields give the possibility to select the championship filtering by the day the period in which the Championship will be held.

### Creating a new competition

In order to create a "New Competition" the user has a button on the screen.

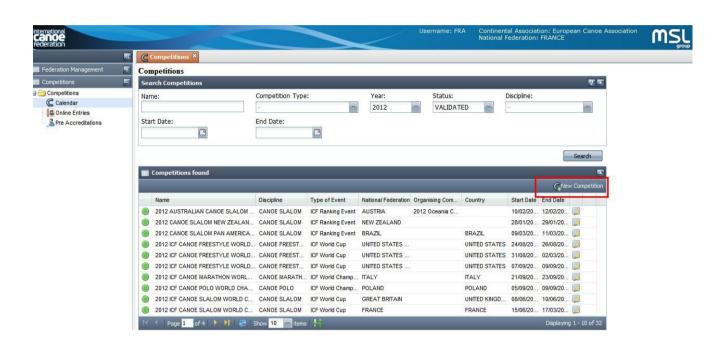

Through this he can create a new competition with all the information needed.

| Federation Management | Competitions                |                                                         |               |     |
|-----------------------|-----------------------------|---------------------------------------------------------|---------------|-----|
| Competitions          | Ame:                        |                                                         |               |     |
| Competitions          | Event Location:             |                                                         | Country:      |     |
| Calendar              |                             |                                                         | -             | ~   |
| Conline Entries       | National Federation:        | Type of Event:                                          | III Age Group |     |
|                       | FRANCE                      | -                                                       | U21           |     |
|                       | Discipline:                 | Level of Event:                                         | U23           |     |
|                       | Discipline:                 | Level of Event:                                         | JUNIOR        |     |
|                       |                             |                                                         | SENIOR        |     |
|                       | Status:                     |                                                         | MASTER        |     |
|                       | Competition Dates           | Contact Data                                            |               |     |
|                       | Start Date:                 | Contact Name: Address:                                  |               | <   |
|                       | Start Date: End Date: Year: | Contact Name: Address: Phone:                           |               |     |
|                       | Start Date:                 | Contact Name:       Address:       Phone:       mobile: | Fi            | BX: |
|                       | Start Date:                 | Contact Name:       Address:       Phone:       mobile: | Fi            | ×.  |

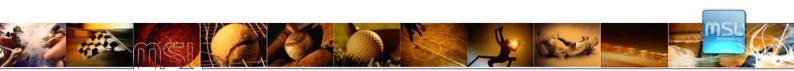

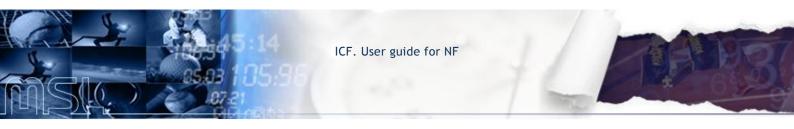

The user will have to fill all the red fields (for they are mandatory) and introduce the proper information.

### Events

Once saved all the championship data, the user would be able to add the events for the competition on the other screen. It is possible to add events to it through the button "New Event".

| Name:<br>Event Location: | ****              |                                                                                                    | 1                                                                                                    |
|--------------------------|-------------------|----------------------------------------------------------------------------------------------------|----------------------------------------------------------------------------------------------------|
|                          |                   |                                                                                                    |                                                                                                    |
| Evene Eocadon.           |                   | Country:                                                                                                    | 000000000000000000000000000000000000000                                                                                                    |
|                          |                   | country.                                                                                                    | ~                                                                                                    |
|                          |                   |                                                                                                    |                                                                                                    |
| National Federation:     | Type of Event:    | 🔳 Age Group                                                                                                    |                                                                                                    |
| FRANCE                   | -                 | U21                                                                                                    |                                                                                                    |
| Discipline:              | Level of Event:   | U23                                                                                                    | 100                                                                                                    |
|                          | -                 | JUNIOR                                                                                                    | [1]                                                                                                    |
|                          |                   | SENIOR                                                                                                    | 0                                                                                                    |
| Status:                  |                   | MASTER                                                                                                    | 0                                                                                                    |
|                          |                   |                                                                                                    |                                                                                                    |
| Page 1 of 1              | 🤃 Show 10 😽 items | _                                                                                                    |                                                                                                    |
|                          | FRANCE            | FRANCE     Image: Championship data     Level of Event:       Image: Championship data     Events       Image: Championship data     Events       Image: Championship data     Events       Image: Championship data     Events       Image: Championship data     Events       Image: Championship data     Events       Image: Championship data     Events       Image: Championship data     Events       Image: Championship data     Events       Image: Championship data     Events | FRANCE       Wat XOP OUDP         Discipline:       U21         Status:       Wat XOP OUDP         Status:       MASTER         Championship data       Events         Wext Event       Birth date from         Event Age Level Gender       Distance         Birth date from       Birth date to         Max. Entries pe       Event Nr |

This will open a new screen in order to introduce all the event data and define the most important features like kind of boats, age level, gender, and limit the range of the birth date e number of entries.

| stance:                                         | Age Level*: SENIOR Gender*: |
|-------------------------------------------------|-----------------------------|
| Participants Age Rang                           |                             |
| Birth date from*:                               | 31/12/1914                  |
| Birth date to*:                                 | 01/01/1998                  |
|                                                 |                             |
| Max Number of entrie                            | 5                           |
| Max. Entries per Compe                          | tition:                     |
| Max. Entring for ME*1                           |                             |
| Max. Entries per Compe<br>Max. Entries for NF*: |                             |

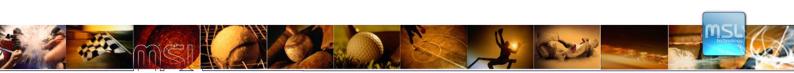

Once the competitions are created it will have the "**requested**" status, which means that before that competition will be available for calendar of ICF, it shall have to be validated by ICF (Chairman). The information of the competition, once validated, already will not be able to be modified by the NF. ICF also will be able to decline the requested competition by NF. In this case, the competition will not be added to the calendar of the ICF.

When the Chairman validates or rejects our competition, we will receive an e-mail with ICF's decision.

We can know the status of a competition across the section of calendar for the color of the circle that appears before the column that contains the name of the competition: green (validated), yellow (requested) and red (declined).

|                                 |              |                   |                                    |             |            | GNew     | Compe |
|---------------------------------|--------------|-------------------|------------------------------------|-------------|------------|----------|-------|
| Name                            | Discipline   | Type of Event     | National Federation Organising Com | Country     | Start Date | End Date |       |
| 2012 ICF CANOE SLALOM WORLD C   | CANOE SLALOM | ICF World Cup     | SPAIN                              | SPAIN       | 22/06/20   | 24/06/20 |       |
| 2012 ICF CANOE SLALOM WORLD C   | CANOE SLALOM | ICF World Cup     | CZECH REPUBLIC                     | CZECH REPUB | 24/08/20   | 26/08/20 |       |
| 2012 ICF CANOE SLALOM WORLD C   | CANOE SLALOM | ICF World Cup     | SLOVAKIA                           | SLOVAKIA    | 31/08/20   | 02/09/20 |       |
| 2012 ICF CANOE SPRINT WORLD CUP | CANOE SPRINT | ICF World Cup     | POLAND                             | POLAND      | 18/05/20   | 20/05/20 |       |
| 2012 ICF CANOE SPRINT WORLD CUP | CANOE SPRINT | ICF World Cup     | GERMANY                            | GERMANY     | 25/05/20   | 27/05/20 |       |
| 2012 ICF CANOE SPRINT WORLD CUP | CANOE SPRINT | ICF World Cup     | RUSSIA                             | RUSSIA      | 01/06/20   | 03/06/20 |       |
| 2012 ICF DRAGON BOAT WORLD CH   | DRAGON BOAT  | ICF World Champ   | ITALY                              | TALY        | 30/08/20   | 02/09/20 |       |
| 2012 ICF PARACANOE WORLD CHA    | CANOE SPRINT | ICF World Champ   | POLAND                             | POLAND      | 16/05/20   | 17/05/20 |       |
| 2012 ICF RANKING CANOE SLALOM   | CANOE SLALOM | ICF Ranking Event | GERMANY                            | GERMANY     | 30/03/20   | 01/04/20 |       |
| 2012 ICF WILDWATER CANOEING W   | WILDWATER CA | ICF World Champ   | FRANCE                             | FRANCE      | 26/06/20   | 01/07/20 |       |

## **Excel files**

Excel files can be obtained by selecting the desired data with the filters and then press the correct button.

|                       |            |               |              |            |            |     | New C | ompetit  |
|-----------------------|------------|---------------|--------------|------------|------------|-----|-------|----------|
| lame                  | Discipline | Type of Event | National Fed | Organising | Country    | Sta | End   |          |
| 2012 AUSTRALIAN CANO  | CANOE SL   | ICF Ranking   | AUSTRIA      | 2012 Ocean |            | 10/ | 12/   |          |
| 2012 CANOE SLALOM NE  | CANOE SL   | ICF Ranking   | NEW ZEAL     |            |            | 28/ | 29/   | <b>N</b> |
| 2012 CANOE SLALOM PA  | CANOE SL   | ICF Ranking   | BRAZIL       |            | BRAZIL     | 09/ | 11/   | 2        |
| 2012 ICF CANOE FREEST | CANOE FRE  | ICF World Cup | UNITED STA   |            | UNITED STA | 24/ | 26/   | 🔊 🏹      |
| 2012 ICF CANOE FREEST | CANOE FRE  | ICF World Cup | UNITED STA   |            | UNITED STA | 31/ | 02/   | <b>N</b> |
| 2012 ICF CANOE FREEST | CANOE FRE  | ICF World Cup | UNITED STA   |            | UNITED STA | 07/ | 09/   | <b>N</b> |
| 2012 ICF CANOE MARATH | CANOE MA   | ICF World C   | ITALY        |            | ITALY      | 21/ | 23/   | <b>N</b> |
| 2012 ICF CANOE POLO W | CANOE POLO | ICF World C   | POLAND       |            | POLAND     | 05/ | 09/   |          |
| 2012 ICF CANOE SLALOM | CANOE SL   | ICF World Cup | GREAT BRI    |            | UNITED KIN | 08/ | 10/   | <b>N</b> |
| 2012 ICF CANOE SLALOM | CANOE SL   | ICF World Cup | FRANCE       |            | FRANCE     | 15/ | 17/   |          |

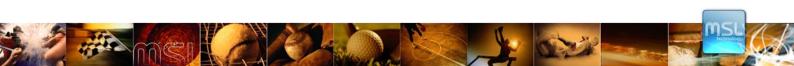

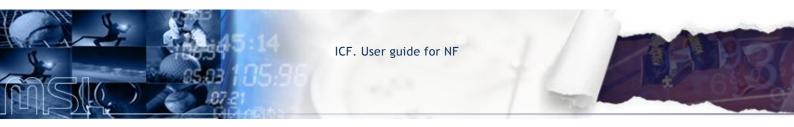

This will allow obtaining an Excel with the desired fields and elements.

| A                                        | В             | C              | D             | E                       | F          | G          | Н     |            | J          |    |
|------------------------------------------|---------------|----------------|---------------|-------------------------|------------|------------|-------|------------|------------|----|
| Name                                     | Activity Type | Level of Event | Discipline    | Type of Event           | Start Date | End Date   | Year  | Start Date | End Date   | Er |
| 2012 ICF RANKING CANOE SLALOM MARKKLEEBE | Championship  | ICF RANKING    | CANOE SLALOM  | ICF Ranking Event       | 30/03/2012 | 01/04/2012 | 2012  | 05/03/2012 | 21/03/2012 |    |
| 2012 ICF PARACANOE WORLD CHAMPIONSHIPS & | Championship  | INTERNATIONAL  | CANOE SPRINT  | ICF World Championships | 16/05/2012 | 17/05/2012 | 2012  | 05/03/2012 | 27/04/2012 |    |
| 2012 ICF CANOE SPRINT WORLD CUP RACE 1   | Championship  | INTERNATIONAL  | CANOE SPRINT  | ICF World Cup           | 18/05/2012 | 20/05/2012 | 2012  | 05/03/2012 | 27/04/2012 |    |
| 2012 ICF CANOE SPRINT WORLD CUP RACE 2   | Championship  | INTERNATIONAL  | CANOE SPRINT  | ICF World Cup           | 25/05/2012 | 27/05/2012 | 2012  |            |            |    |
| ANALAS ANNAS ADDRESSADALA AND AVAS A     | and the set   |                | A LUGE OF BUT | Log Mr. Line .          |            |            | 60.00 |            |            |    |

If previously agreed, columns of the Excel can be chosen and organized in order to better suit the information needs of the user.

## 2.2. Online Entries:

You can filter your search by Competitions. The search result will appear in the "Competitions found" area. We can know if the period for entries to a competition is opened or closed by the color of the circle that appears before the column that contains the name of the competition: green (open) and red (close).

| petitions          |                     | Compatibles Topol            |              | Dissisting  |             | Mara         | 22  |
|--------------------|---------------------|------------------------------|--------------|-------------|-------------|--------------|-----|
| Impetitions        | Name:               | Competition Type:            | (cite)       | Discipline: |             | Year         |     |
| Calendar           |                     | a                            | *            | 3           |             | 201          | .2  |
| Online Entries     | Competition with op | en period for entries        |              |             |             |              |     |
| Pre Accreditations |                     |                              |              |             |             |              |     |
|                    |                     |                              |              |             |             |              | Sea |
|                    | 11                  | r                            |              |             |             |              |     |
|                    | Competitions found  | Ì                            | _            | _           | _           | _            |     |
|                    | Name                |                              | Discipline   |             | Start Entry | Date Entry T | 0   |
|                    | 2012 AUSTRALIAN     | CANOE SLALOM OPEN            | CANOE S      | LALOM       | 01/01/2012  | 25/01/2012   | 15  |
|                    | 2012 CANOE SLALC    | DM NEW ZEALAND OPEN          | CANOE SLALOM |             | 01/01/2012  | 15/01/2012   |     |
|                    | 2012 CANOE SLALO    | M PAN AMERICAN CHAMPIONSHIPS | CANOE S      | LALOM       | 01/03/2012  | 02/03/2012   | L   |
|                    | 2012 ICF CANOE FR   | EESTYLE WORLD CUP 1          | CANOE F      | REESTYLE    |             |              |     |
|                    | 2012 ICF CANOE FR   | EESTYLE WORLD CUP 2          | CANOE F      | REESTYLE    |             |              |     |
|                    | 2012 ICF CANOE FR   | EESTYLE WORLD CUP 3          | CANOE F      | REESTYLE    |             |              | 13  |
|                    | 2012 ICF CANOE MA   | RATHON WORLD CHAMPIONSHIPS   | CANOE M      | ARATHON     |             |              | E   |
|                    | 2012 ICF CANOE PO   | LO WORLD CHAMPIONSHIPS       | CANOE P      | OLO         |             |              |     |
|                    | 2012 ICF CANOE SL   | ALOM WORLD CUP RACE 1        | CANOE S      | LALOM       |             |              | 13  |
|                    | 2012 ICF CANOE SL   | ALOM WORLD CUP RACE 2        | CANOE S      | LALOM       |             |              | 15  |

On this screen "Competitions found", you can find the competition in which an athlete will be registered. (Before registering an athlete in a competition, he/she must be registered in the database.) Once you have located the competition, double-click on the registration form to enter the 'NF Entries'.

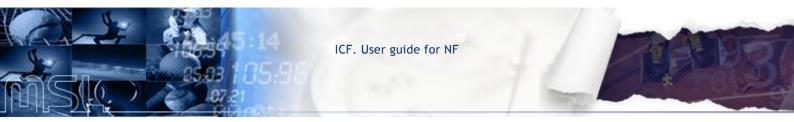

| Federation Management | 5ea      | rch Competitions     |              |                          |              |             |             |              |          | 4    |
|-----------------------|----------|----------------------|--------------|--------------------------|--------------|-------------|-------------|--------------|----------|------|
| Competitions          | a Nam    | ne:                  |              | Competition Type:        |              | Discipline: |             | Ye           | ear:     |      |
| Competitions          |          |                      |              | -                        | *            | -           |             | 20           | 012      | 1    |
| Calendar              | 1100     |                      |              |                          |              | 8           |             |              |          | -    |
| Conline Entries       | C        | Competition with ope | n period for | entries                  |              |             |             |              |          |      |
| M FIE ACCIEULALIONS   | 02       |                      |              |                          |              |             |             |              |          | _    |
|                       |          |                      |              |                          |              |             |             | l            | Sea      | rch  |
|                       | <b>m</b> | Competitions found   |              |                          |              |             |             |              |          |      |
|                       |          | Name                 |              |                          | Discipline   | ŝ           | Start Entry | Date Entry   | To       |      |
|                       |          |                      |              |                          | and a second |             | Start Entry | Date Entry   |          |      |
|                       |          | 2012 ICF CANOE SLA   |              |                          | CANOE S      |             |             |              |          |      |
|                       |          | 2012 ICF CANOE SLA   |              |                          | CANOE S      |             |             |              |          |      |
|                       |          | 2012 ICF CANOE SLA   |              |                          | CANOE S      | 79/670/02/2 |             |              |          | 1    |
|                       |          | 2012 ICF CANOE SLA   | LOM WORLD    | CUP RACE 5 (FINAL)       | CANOE S      | LALOM       |             |              | 12       |      |
|                       |          | 2012 ICF CANOE SPR   | INT WORLD C  | UP RACE 1                | CANOE S      | PRINT       | 05/03/2012  | 27/04/2012   | 2        |      |
|                       |          | 2012 ICF CANOE SPR   | INT WORLD C  | UP RACE 2                | CANOE S      | PRINT       | Go          | to entries   | 17       | 1    |
|                       |          | 2012 ICF CANOE SPR   | INT WORLD C  | UP RACE 3                | CANOE S      | PRINT       |             | ort to PDF l | by 1     |      |
|                       | ۲        | 2012 ICF DRAGON BO   | DAT WORLD C  | HAMPIONSHIPS             | DRAGON       | BOAT        | Ever        |              |          | 1    |
|                       |          | 2012 ICF JUNIOR AND  | U23 CANOE    | SLALOM WORLD CHAMPIONS   | CANOE S      | LALOM       | (i)         |              | 13       |      |
|                       |          | 2012 ICF PARACANO    | E WORLD CH   | AMPIONSHIPS & OLYMPIC QU | CANOE S      | PRINT       | 05/03/2012  | 27/04/2012   | 2 📘      | -    |
|                       |          |                      |              |                          |              |             |             |              |          |      |
|                       |          | (particular)         |              |                          |              |             |             |              | _        | _    |
|                       |          | 4 Page 2 of 4        | 🕨 🕅 😸        | Show 10 😽 items          |              |             |             | Displayin    | q 11 - 7 | 20 ( |

The following window will appear on your screen when double-clicking on one of the competitions found (it will show the default NF).

| <b>R</b>                    | Entries 🛱 💽 New National Federation Entries 🗙                                                                                                    |
|-----------------------------|----------------------------------------------------------------------------------------------------|
| 📰 Federation Management 🛛 💽 | NF Entries                                                                                                    |
| Competitions                | 2012 OCEANIA CANOE SLALOM CONTINENTAL CHAMPIONSHIPS National Federation: FRANCE                                                                                                    |
| Pre Accreditations          | Name Boat Num. ▲ Boat order     ■ C1 MEN SENIOR     ■ C1 X3 MEN SENIOR     ■ C2 MEN SENIOR     ■ C2 MEN SENIOR     ■ C2 MEN SENIOR     ■ C2 MEN SENIOR     ■ C2 MEN SENIOR     ■ C1 X3 MEN SENIOR     ■ C2 MEN SENIOR     ■ C1 X3 MEN SENIOR     ■ C2 MEN SENIOR     ■ C1 X3 MEN SENIOR     ■ C2 MEN SENIOR     ■ C1 X3 MEN SENIOR     ■ C1 X3 MEN SENIOR     ■ C1 X3 MEN SENIOR     ■ C1 X3 MEN SENIOR     ■ C1 X3 MEN SENIOR     ■ C1 X3 MEN SENIOR     ■ C1 X3 MEN SENIOR     ■ C1 X3 MEN SENIOR     ■ C1 X3 MEN SENIOR     ■ C1 X3 MEN SENIOR |

The athletes will be registered in their relevant event by clicking on the box that appears under the name of the event or also on the "Edit" icon. Once you click on one of buttons, the following window will appear on your screen:

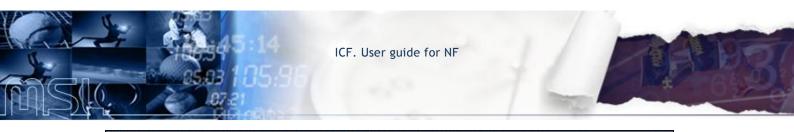

| AAA, AAA - 23232          |       |  |
|---------------------------|-------|--|
| KOWALSKI, ADAM - 123123   |       |  |
| KOWALSKI, JAN - AE8989289 | 98398 |  |
| Boat Num. 3               |       |  |
|                           | ×     |  |
|                           |       |  |

Athletes who fulfill the requirements to be inscribed in the competition will appear on this list. If no athlete appears on the list and we want to inscribe him/her, you can click on the 'New Athlete' button.

After inscribing an athlete, the screen will show as follows:

| 2012 OCEANIA CANO    | E SLALOM CONTINENTAL | CHAMPIONSHIPS |            |     |
|----------------------|----------------------|---------------|------------|-----|
| National Federation: | POLAND               | ×             |            |     |
| Events Name          |                      | Boat Num. 🔺   | Boat order | 1.1 |
|                      |                      |               |            |     |
| C1 MEN SENIOR        |                      |               |            |     |

Podemos conocer si el periodo de inscripición para una competición está abierto o cerrado

## 2.3. Preaccreditations:

You can filter your search by Competitions. Once you have run you search, the system allows you to inscribe athletes in a specific competition.

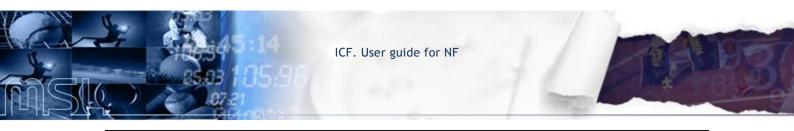

|                                                                                          | ~ | 🥻 Pre-accreditatio        | n ×             |                     |            |               |          |             |              |            |
|------------------------------------------------------------------------------------------|---|---------------------------|-----------------|---------------------|------------|---------------|----------|-------------|--------------|------------|
| Federation Management                                                                    | Ŧ | Preaccreditations         | 5               |                     |            |               |          |             |              |            |
| Competitions                                                                             |   | Search Competition        | ns              |                     |            |               |          |             |              | 2          |
| Competitions<br>Calendar<br>Online Entries<br>Pre Accreditations<br>Organising Commitees |   | Name:                     |                 | Discipline:         | v          | Year:<br>2012 | <b>X</b> | Competition |              | arch       |
|                                                                                          |   | Competitions fo           | ound            |                     | Discipline |               |          | Start Date  | End Date     | E          |
|                                                                                          |   | -                         | NOF SLALOM CONT | INENTAL CHAMPIONSHI |            | ALOM          |          | 24/02/2012  | 26/02/2012   |            |
|                                                                                          |   |                           |                 |                     |            |               |          |             |              |            |
|                                                                                          |   | < ≺ Page <mark>1</mark> c | of 1 📔 🕴 🖁 🖑    | Show 10 💎 items     |            |               |          |             | Displaying : | 1 - 1 of 1 |

The following screen will appear when double-clicking on the relevant competitions found entry, which you want to inscribe the athlete in or when you click on the right-side icon. You can filter your search by preaccreditated people (the athletes who have already been inscribed in a competition are automatically preaccreditated). You can add new preaccreditations by clicking on the "Add pre-accreditation" button.

| ions IIII Pre-Accredited Persons in this Competition IIII Pre-Accredited Persons in this Competition |                                                                                                    |                      |                     | 02 10100 0012000 0010      | server and the server |
|----------------------------------------------------------------------------------------------------|----------------------------------------------------------------------------------------------------|----------------------|---------------------|----------------------------|-----------------------|
| mmilees                                                                                              | Family Na                                                                                                    | me: F                | irst Name:          | Continental Association:   | National Federation   |
| mmitees                                                                                              |                                                                                                    |                      |                     | European Canoe Association | FRANCE                |
| mmitees                                                                                              | is and the second second second second second second second second second second second second second second se | 68 - 23              | 8                   |                            | 6 752                 |
| mmitees                                                                                              | tations                                                                                                    |                      |                     |                            |                       |
| Pre-Accredited Persons in this Competition                                                           | Commitees                                                                                                    |                      |                     |                            |                       |
|                                                                                                    | III Pre-A                                                                                                    | ccredited Persons in | this Competition    |                            |                       |
|                                                                                                    |                                                                                                    |                      |                     |                            | Add 💮                 |
| Family Name First Name National Federation Category Function                                         | Family Nar                                                                                                    | ne First Name        | National Federation | Category                   | Function              |
|                                                                                                    |                                                                                                    |                      |                     |                            |                       |
|                                                                                                    |                                                                                                    |                      |                     |                            |                       |
|                                                                                                    |                                                                                                    |                      |                     |                            |                       |
|                                                                                                    |                                                                                                    |                      |                     |                            |                       |
|                                                                                                    |                                                                                                    |                      |                     |                            |                       |
|                                                                                                    |                                                                                                    |                      |                     |                            |                       |
|                                                                                                    |                                                                                                    |                      |                     |                            |                       |
|                                                                                                    |                                                                                                    |                      |                     |                            |                       |
|                                                                                                    |                                                                                                    |                      |                     |                            |                       |
|                                                                                                    |                                                                                                    |                      |                     |                            |                       |
|                                                                                                    |                                                                                                    |                      |                     |                            |                       |
|                                                                                                    |                                                                                                    |                      |                     |                            |                       |
|                                                                                                    |                                                                                                    |                      |                     |                            |                       |
|                                                                                                    |                                                                                                    |                      |                     |                            |                       |
|                                                                                                    |                                                                                                    |                      |                     |                            |                       |
|                                                                                                    |                                                                                                    |                      |                     |                            |                       |
|                                                                                                    |                                                                                                    |                      |                     |                            |                       |
|                                                                                                    |                                                                                                    |                      |                     |                            |                       |
|                                                                                                    |                                                                                                    |                      |                     |                            |                       |
|                                                                                                    |                                                                                                    |                      |                     |                            |                       |
|                                                                                                    |                                                                                                    |                      |                     |                            |                       |
|                                                                                                    |                                                                                                    |                      |                     |                            |                       |

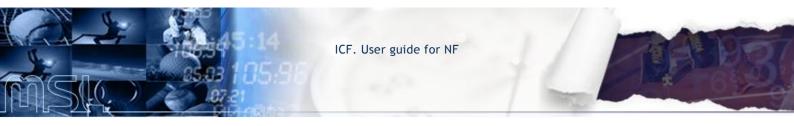

When searching for people to be preaccredited, you can filter by ID Number. The "Pre Accreditation Data" screen will show the person's details. Just click on the OK button to run the preaccreditation.

| 🝌 Add pre-accreditation-und | efined             |              |
|-----------------------------|--------------------|--------------|
| Search persons              |                    |              |
| ID Number:                  | Search             |              |
| Pre Accreditation Data      |                    |              |
| ID Number:                  | First Name:        | Family Name: |
| Gender:                     | Date of birth:     | Passport:    |
| National Federation:        | Category:          | Function:    |
| Date of arrival:            | Date of departure: |              |
|                             | OY.                |              |